# Making design more human with GraphQL

## #GraphQLConf

Making design more human with GraphQL and a series of the series of the series of the series of the series of the series of the series of the series of the series of the series of the series of the series of the series of

# Hi! I'm Bernardo

## TravelRepublic @braposo

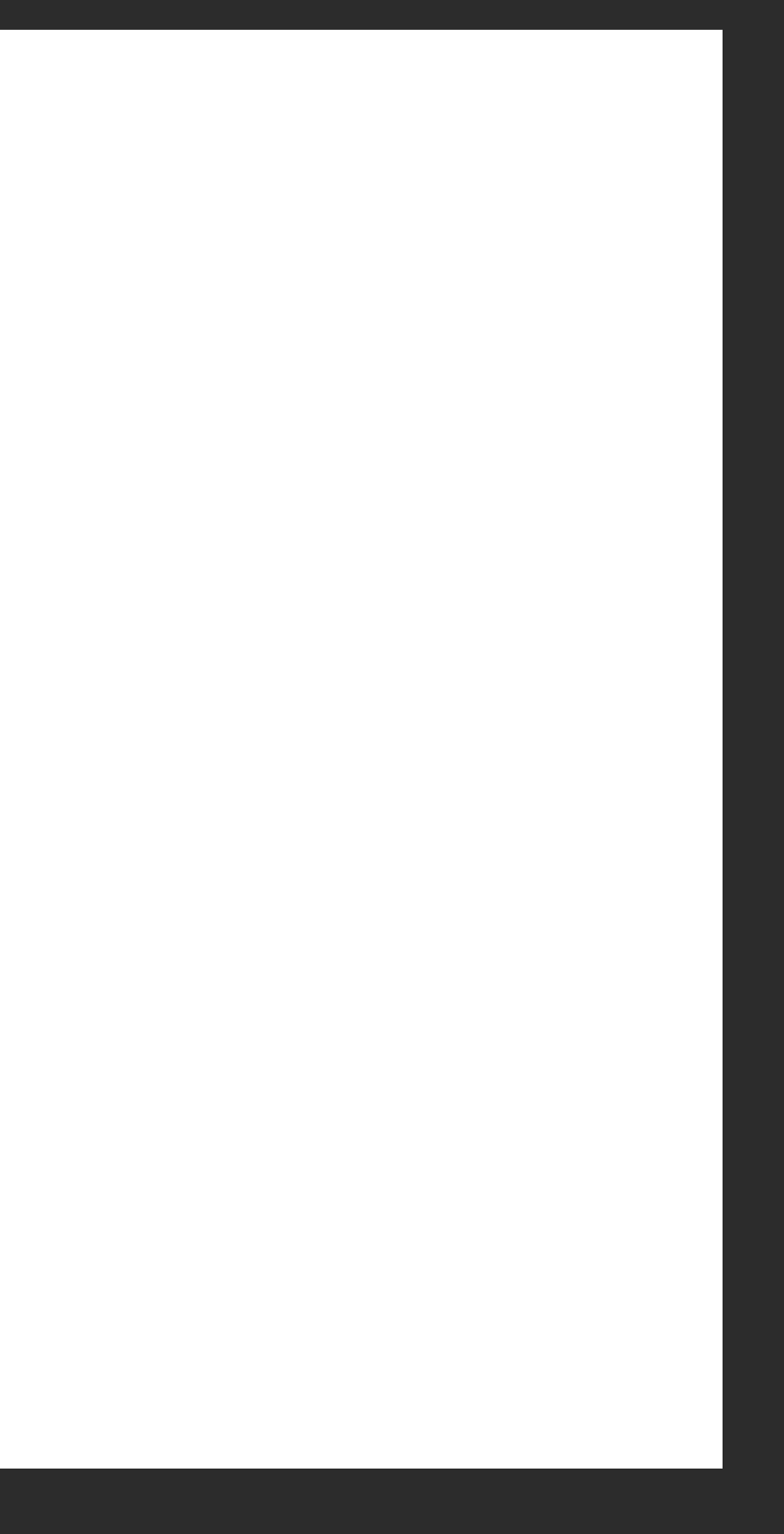

# Design GraphQL

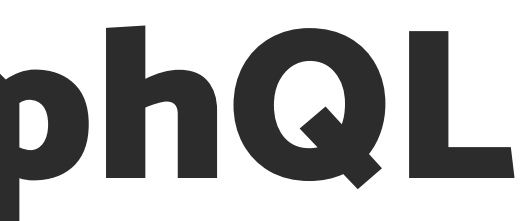

Making design more human with GraphQL and a series of the series of the series of the series of the series of the series of the series of the series of the series of the series of the series of the series of the series of

# Evolution of design tools

# From dumb to smart

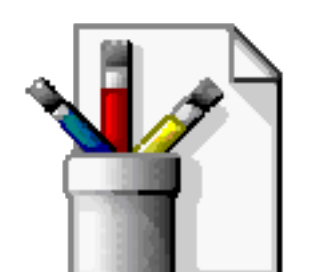

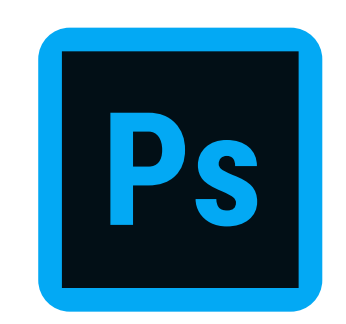

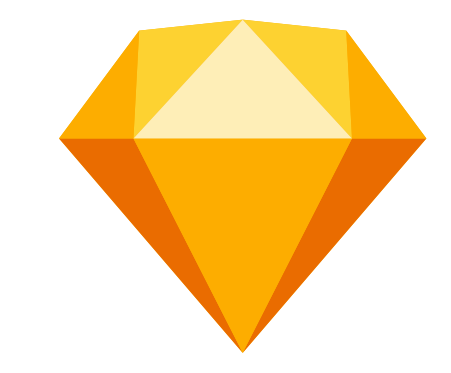

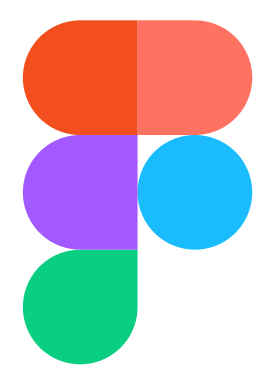

# Figma API

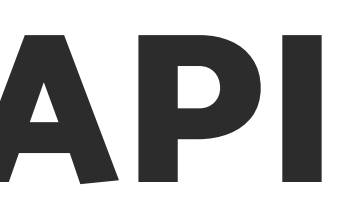

### Making design more human with GraphQL and the control of the control of the control of the control of the control of the control of the control of the control of the control of the control of the control of the control of

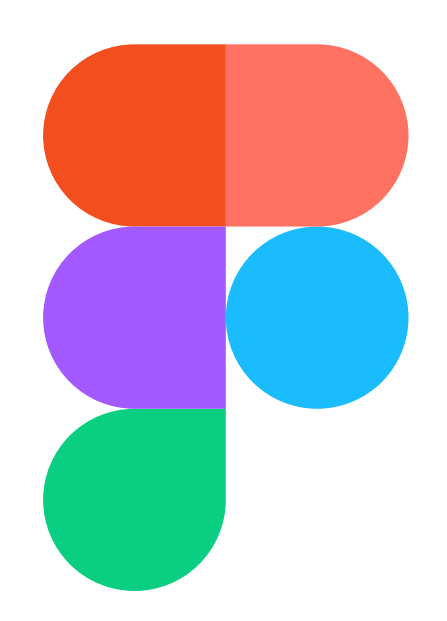

### figma.com/developers

- GET /v1/files/:key GET /v1/images/:key
- GET /v1/teams/:team\_id/projects GET /v1/projects/:project\_id/files
- GET /v1/files/:key/comments POST /v1/files/:key/comments
- GET /v1/teams/:team\_id/components GET /v1/teams/:team\_id/styles

## Multiple endpoints

```
{
 "id": "0:1",

 "name": "Assets",

 "type": "CANVAS",

 "children": [

\overline{\mathcal{L}} "id": "20:25",

 "name": "Box",

 "type": "COMPONENT",

 "children": [

\overline{\mathcal{L}}\mathbf{f} "id": "12:5",

 ...
 }
```
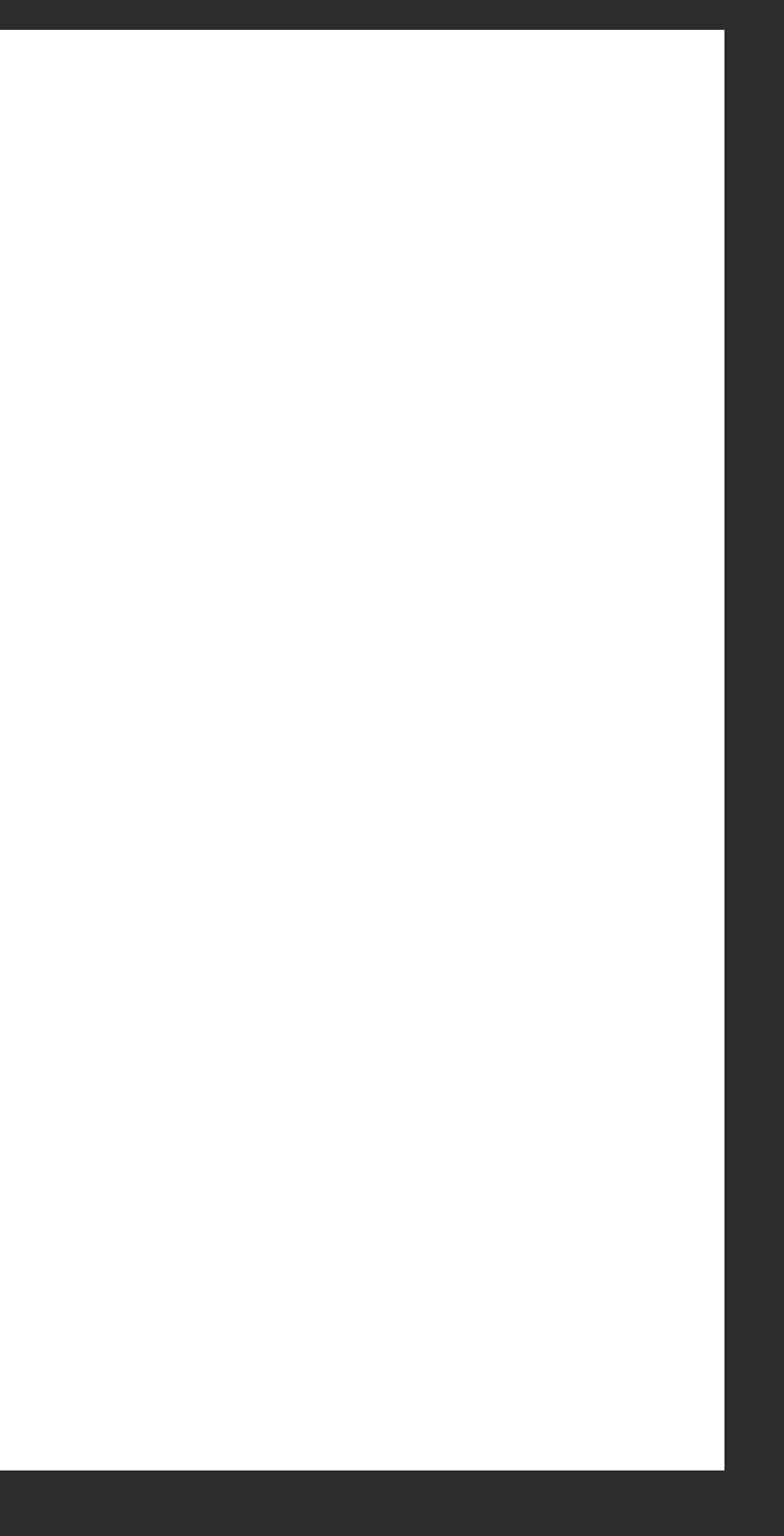

### Making design more human with GraphQL **and Construction of the Construction** of the Construction of the Construction of the Construction of the Construction of the Construction of the Construction of the Construction of th

## Rigid tree structure

Making design more human with GraphQL **and Construction of the Construction** of the Construction of the Construction of the Construction of the Construction of the Construction of the Construction of the Construction of th

# Let's see an example

### Making design more human with GraphQL **and Construction of the Construction** and Construction of the Construction

## Get all text styles in a specific frame

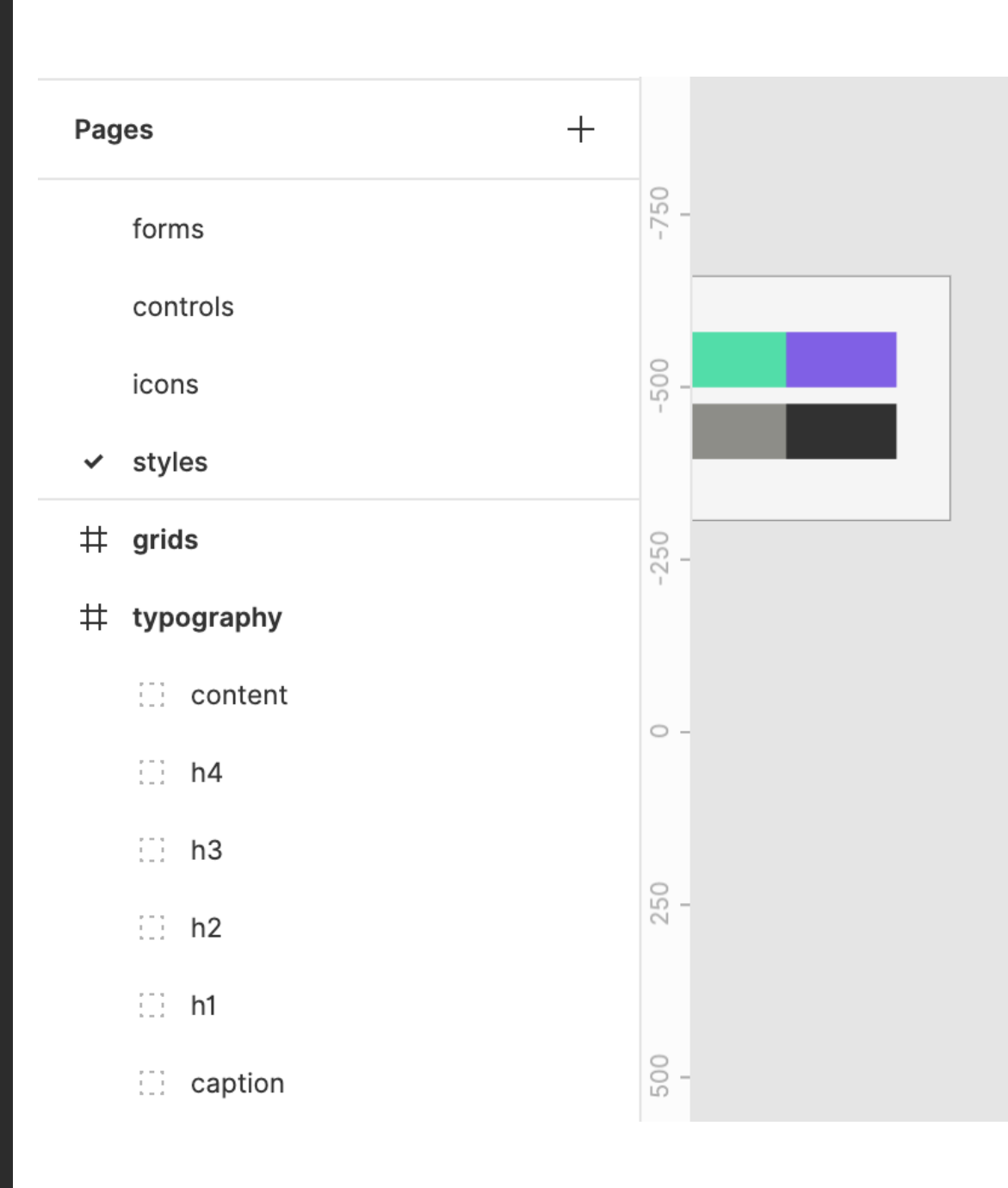

### typography

### H1 desktop H1 tablet H1 mobile

H<sub>3</sub> desktop H<sub>3</sub> tablet H<sub>3</sub> mobile

CAPTION LARGE

CAPTION MEDIUM caption small

link

### H<sub>2</sub> desktop H<sub>2</sub> tablet H<sub>2</sub> mobile

H4 desktop H4 mobile

Constructivism is a new direction in the visual arts. architecture, photography and decorative and applied art, which originated in the early 1930s in the USSR. This current is one of the trends of the new avant-garde proletarian art. We can find confirmation of our direct involvement in the formation of this direction in the quotation of the Russian poet V.V. Mayakovsky:

Constructivism is a new direction in the visual arts, architecture, photography and decorative and applied art, which originated in the early 1930s in the USSR. This current is one of the trends of the new avant-garde proletarian art. We can find confirmation of our direct involvement in the formation of this direction in the quotation of the Russian poet V.V. Mayakovsky:

1. Fetch file data

- 2. Get the styles page
- 3. Get the typography frame
- 4. Extract font styles from each group

Making design more human with GraphQL **Example 2018** and the control of the control of the control of the control of the control of the control of the control of the control of the control of the control of the control of

## Get all text styles in a specific frame

```
// 4 - Go through each group to extract font styles
                                                                                        21
                                                                                               const fontStyles = fontStylesArtboard.map(fontGroup => {
                                                                                        22
     async function getFontStyles(figmaId, figmaApiKey) {
                                                                                                 return <sub>f</sub>\mathbf{1}23
       // 1 - Fetch File infoname: fontGroup.name,
                                                                                        24
 2
       const result = await fetch("https://api.figma.com/v1/files/" + figmaId, \{-25\}styles:
 3
                                                                                        26
                                                                                                     fontGroup.children &&
 \mathcal{A}method: "GET",
                                                                                        27
                                                                                                     fontGroup.children.reduce((groupStyles, subFontItem) => {
         headers: {
 5
                                                                                        28
                                                                                                       return <sub>f</sub>6
           "X-Figma-Token": figmaApiKey
                                                                                        29
                                                                                                         ...groupStyles,
 \overline{7}\}[subFontItem.name]: {
                                                                                        30
       \});
 8
                                                                                                           family: `${subFontItem.style.fontFamily}`,
                                                                                        31
       const figmaTreeStructure = await result.json();
 9
                                                                                                           size: `${subFontItem.style.fontSize}px`,
                                                                                        32
10
                                                                                                           weight: subFontItem.style.fontWeight,
                                                                                        33
       // 2 - Get styles page11
                                                                                                           lineheight: `${subFontItem.style.lineHeightPercent}%`,
                                                                                        34
       const stylesPage = figmaTreeStructure.document.children.filter(item => {
12
                                                                                        35
                                                                                                           spacing:return item.name === "styles";
13
                                                                                                             subFontItem.style.letterSpacing !== 0
                                                                                        36
       \})[0].children;
14
                                                                                                               ? `${subFontItem.style.letterSpacing}px`
                                                                                        37
15
                                                                                                               : "normal"
                                                                                        38
       // 3 - Get font styles artboard
16
                                                                                                         \}39
       const fontStylesArtboard = stylesPage.filter(item => {
17
                                                                                                       \};
                                                                                        40
         return item.name === "typography";
18
                                                                                                     \}, \{\})41
       \}) [0].children;
19
                                                                                                \};
                                                                                        42
20
                                                                                              \});
                                                                                        43
                                                                                        44
                                                                                               return fontStyles;
                                                                                        45
```
46 }

```
\Gamma\overline{\mathcal{L}} "name": "caption",

 "styles": {

 "large": {

 "family": "Arimo",

 "size": "16px",

 "weight": 400,

 "lineheight": "140%",

 "spacing": "3.2px"

 },

 ...
      \bullet\quad\bullet\quad\bullet }
 }
...
```
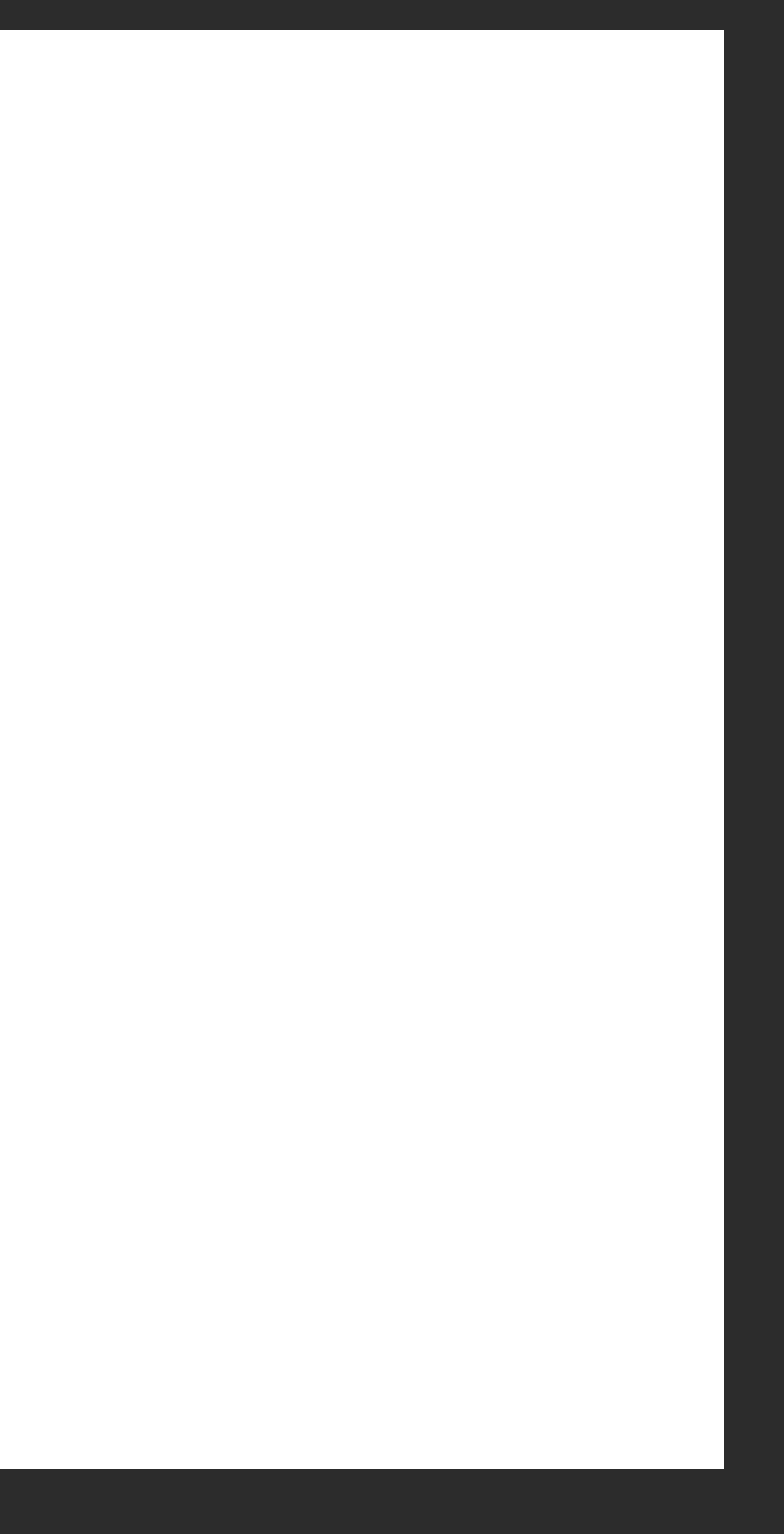

## Get all text styles in a specific frame

# What if we could use something simpler?

file(id: "fileID") { pages(name: "styles") { frames(name: "typography") { groups { name texts { name styles { fontSize fontFamily fontWeight }  $\mathbf{P}$ ...

### Making design more human with GraphQL **Example 2018** and the state of the state of the state of the state of the state of the state of the state of the state of the state of the state of the state of the state of the state

}

## Get all text styles in a specific frame

Making design more human with GraphQL **and Construction of the Construction** of the Construction of the Construction of the Construction of the Construction of the Construction of the Construction of the Construction of th

# It's just GraphQL™

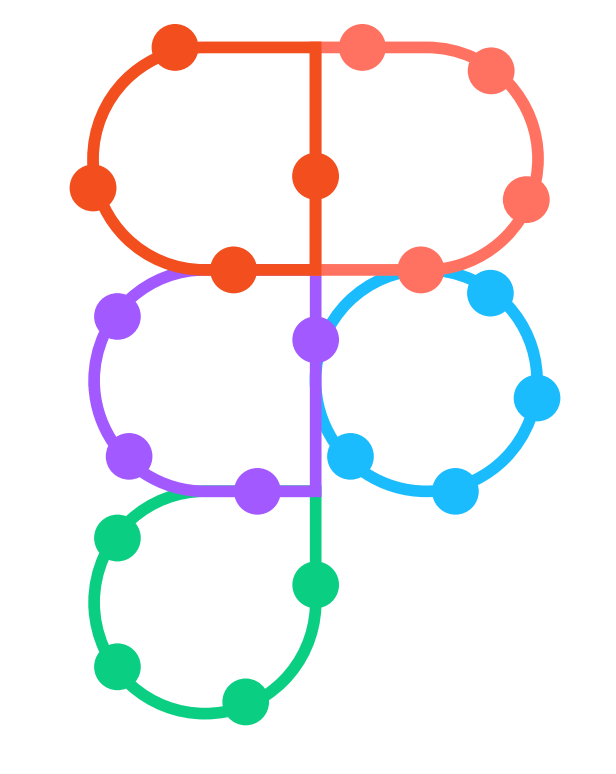

# figma-graphql

figma-graphql.party

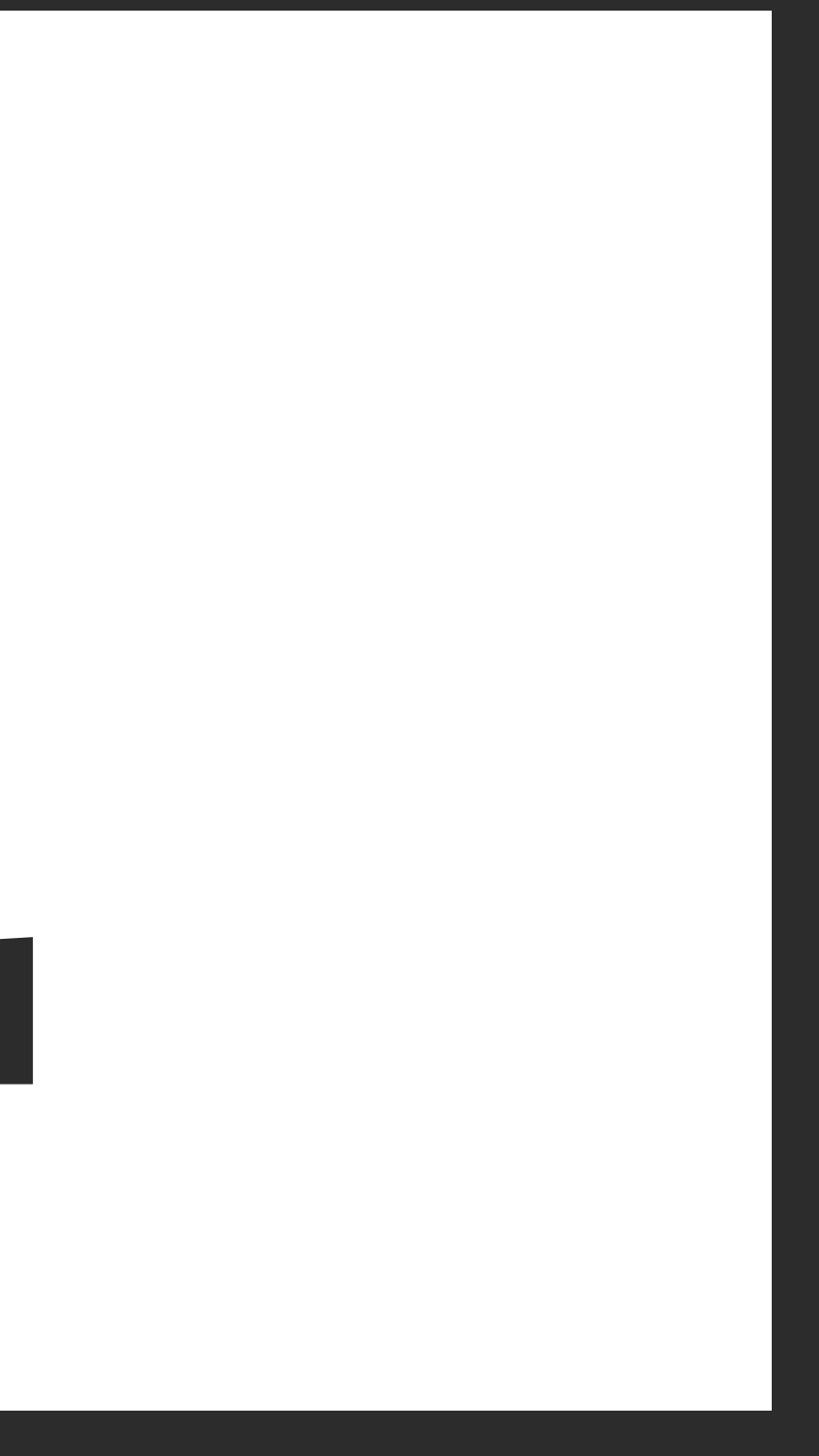

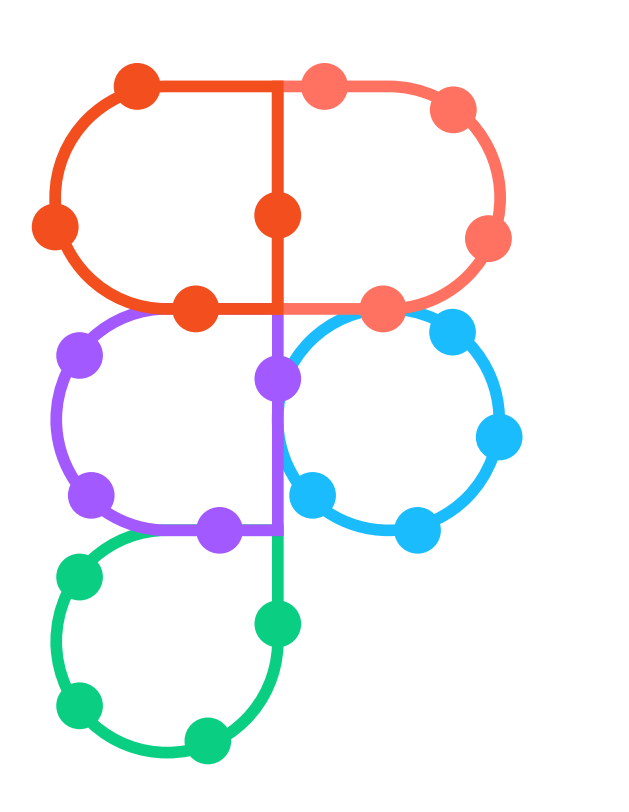

## v2 available today

## Rebuilt in TypeScript

## Human-first API

figma-graphql.party

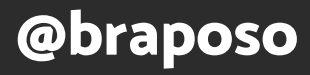

### Making design more human with GraphQL **and Construction of the Construction** of the Construction of the Construction of the Construction of the Construction of the Construction of the Construction of the Construction of th

```
file(id: "PwzNmiknTie5VSEJ5HSkMz") {
  pages(name: "styles") {
    frames(name: "typography") {
      groups {
        name
        texts {
          name
          style {
            fontSize
            fontFamily
            letterSpacing
            fontWeight
```
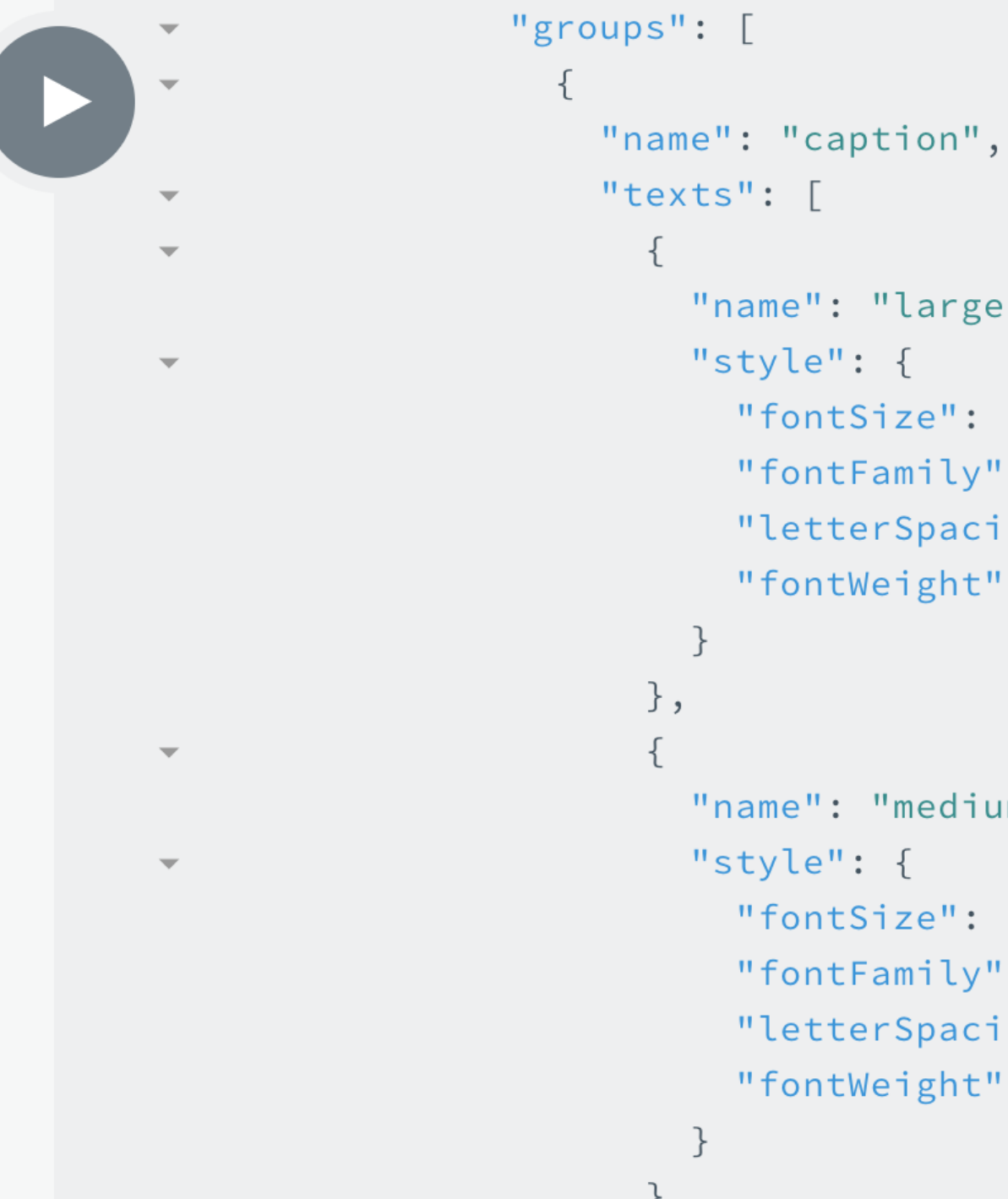

```
"name": "large",
"style": {
  "fontSize": 16,
 "fontFamily": "Arimo",
  "letterSpacing": 3.2,
  "fontWeight": 400
"name": "medium",
"style": {
 "fontSize": 12,
  "fontFamily": "Arimo",
  "letterSpacing": 2.4000000000000
  "fontWeight": 400
```
## Designer Developer Manager

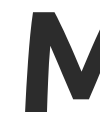

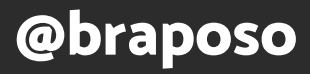

## Get the background colours of all the global styles to update their Design System documentation

Making design more human with GraphQL and the contract of the contract of the contract of the contract of the contract of the contract of the contract of the contract of the contract of the contract of the contract of the

## Designer

{ file(id: "fileID") { styles(type:FILL) { name styles { color { re a contra a <mark>r</mark> gang sa pag-agang sa pag-agang sa pag-agang sa pag-agang sa pag-agang sa pag-agang sa pag-agang sa pag-agang s 9 **b** and the books of the books of the books of the books of the books of the books of the books of the books of the books of the books of the books of the books of the books of the books of the books of the books of the bo } } } } }

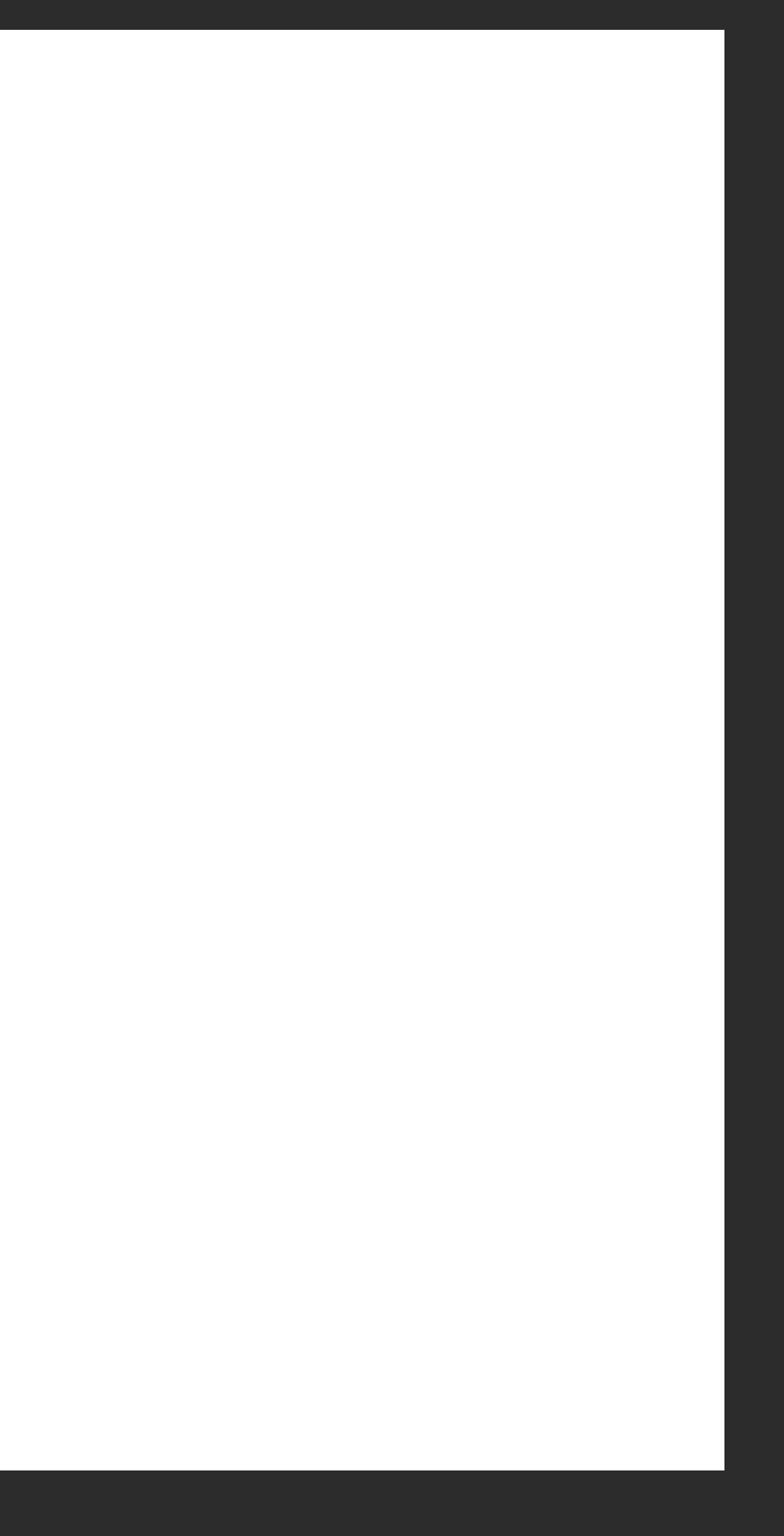

### Making design more human with GraphQL and the control of the control of the control of the control of the control of the control of the control of the control of the control of the control of the control of the control of

## Designer

## Export all icons in a design document to generate up-to-date React components

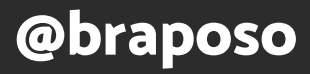

### Developer

```
{
 file(id: "fileID") {

 pages(name: "Icons") {

 components {

 name

 size {

Example 2 width
 height

 }

 export(format: svg)

 }

 }
 }
}
```
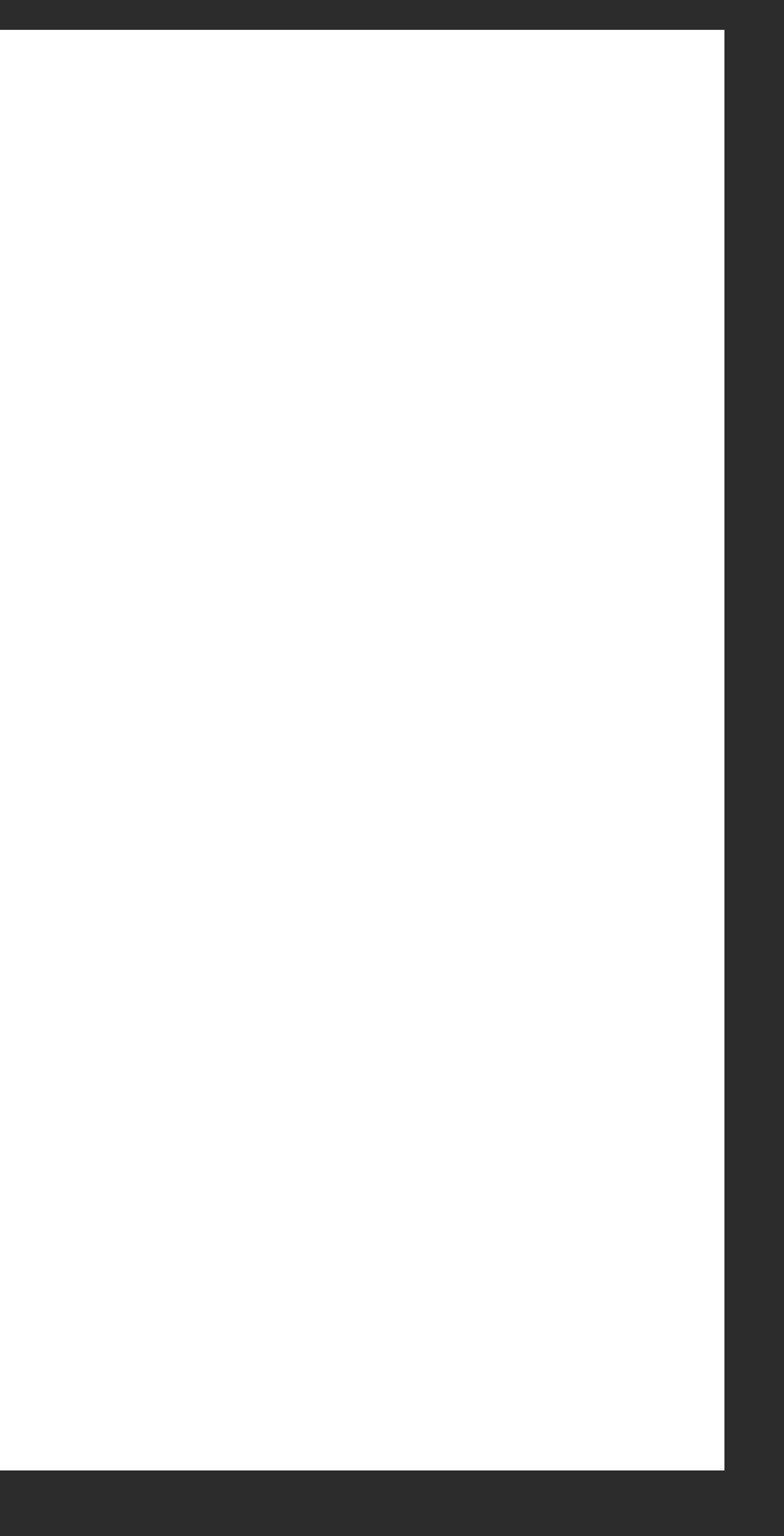

### Developer

## Get the screenshots of the prototype screens for a few different features to present at a product meeting

Making design more human with GraphQL **Waking design more human with GraphQL** and the contract of the contract of the contract of the contract of the contract of the contract of the contract of the contract of the contract

### Manager

{

 projects(teamId: "teamID") { featureA: files(name: "Feature A") { pages(name: "Prototype") { frames { name export(format: jpg) } } } ... }

}

### Manager

# design more humanGraphQL makes

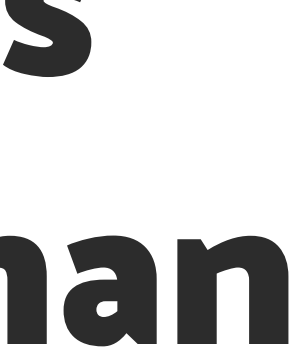

# technology more humanGraphQL makes

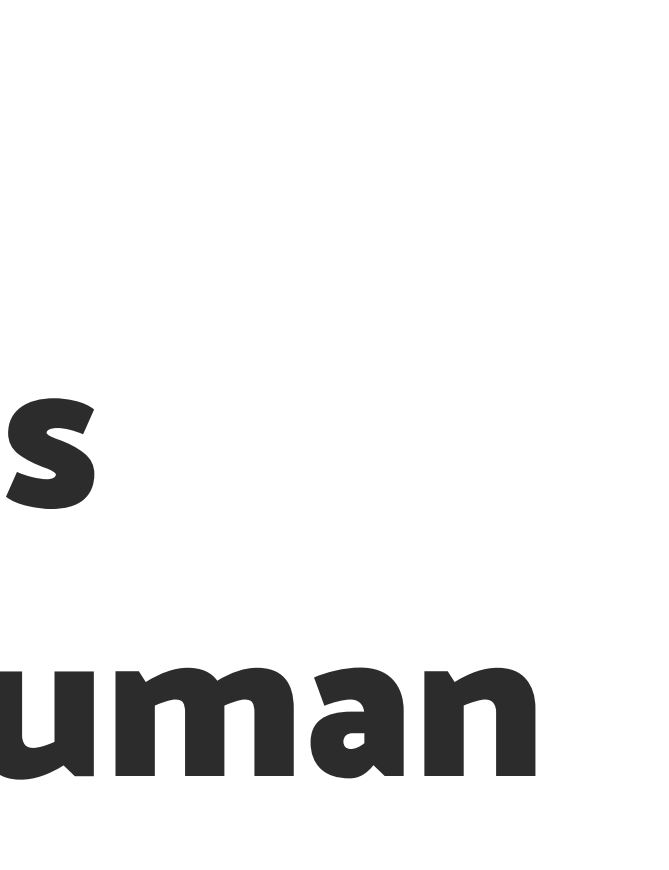

# Complex systems become accessible to everyone

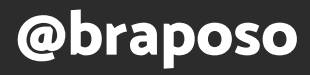

# Human-first API

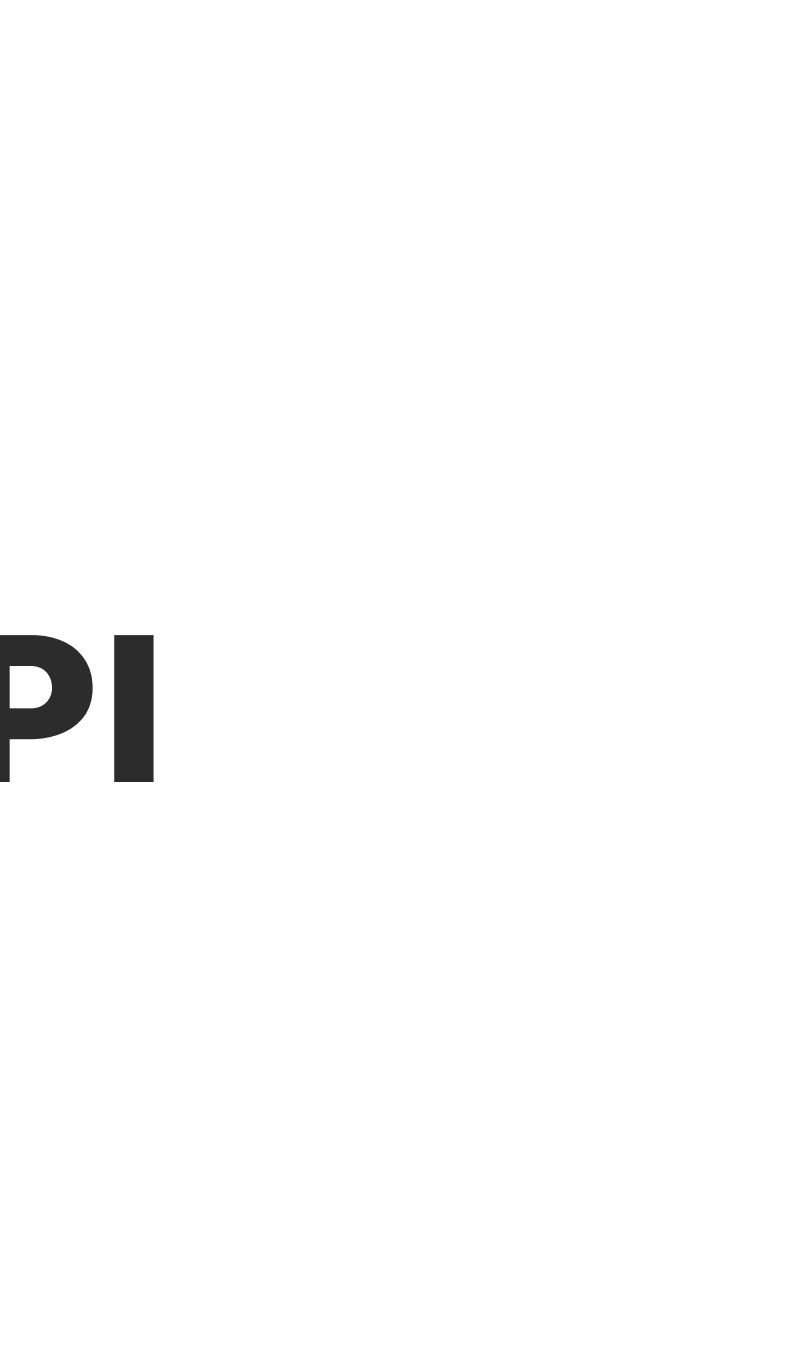

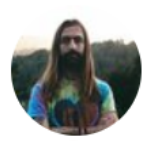

**Follow** 

 $\checkmark$ **LI 2**  $\degree$  117  $\boxtimes$ 

**Jon Gold** @jongold I got so hung up on intellectually & technically solving problems for a few years that I forgot human experience is the most important thing. super, complex & ambitious JS is nice, but sitting at your laptop with a smile on your face and living life without stress is much nicer 5:54 pm - 19 Mar 2019 From Boulder Creek, CA 2 Retweets 117 Likes BOOKS  $\bigcirc$  3

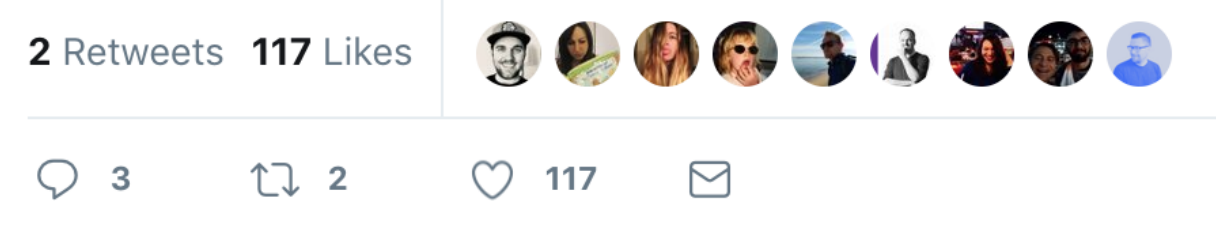

# How can we make our systems more human?

# Thank you!

## @braposo

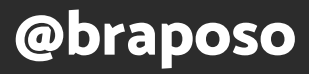

### Special thanks:

Sara @NikkitaFTW

Andrey @okonetchnikov

Jon @jongold